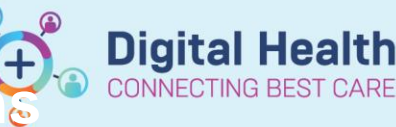

## **Medications – Withholding Medications (Single dose)**

**Digital Health Quick Reference Guide** 

This function allows you to withhold a single dose / chart a medication as withheld. **This can be done only for doses due in the next 30 hours**.

- 1. Open the patient profile you wish to place the order against
- **MAR** 2. Click on the
- 3. Right click on the **dose** of the medication you wish to reschedule and select **"Chart Not Done"**

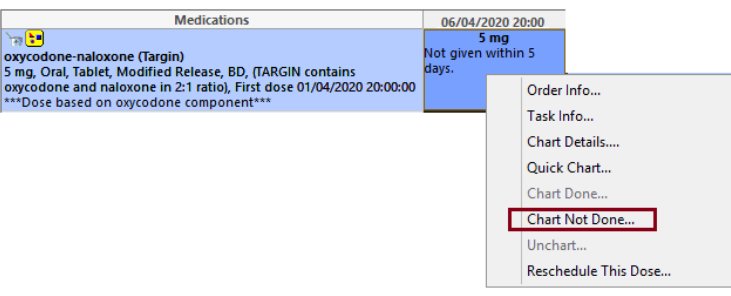

4. Select the reason from the drop down box **"Withheld"**

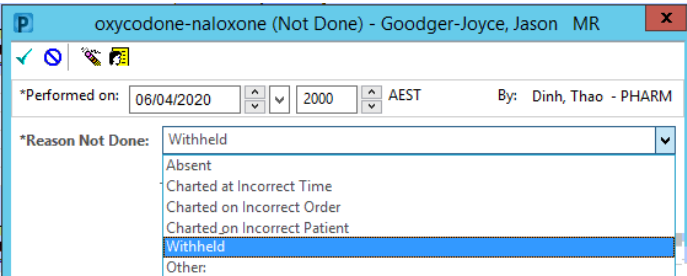

- 5. Click the **green** Tick in the top left hand corner of the window.
- 6. Refresh and check the **MAR** to check that the dose has charted as **"Withheld"**

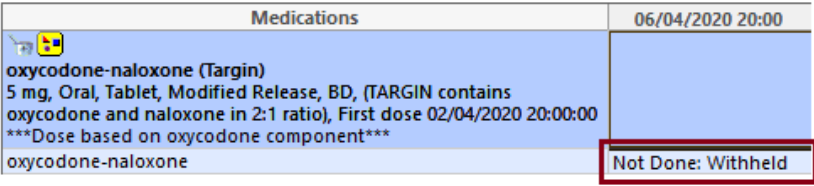

\*\*\*To withhold **more** than one dose, see QRG: Medications - Withholding Medications (Multiple Doses)\*\*

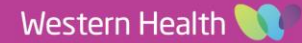